# **Web browser sensors - How to measure:**

## [SELECTING A DEVICE VIA BROWSER](#page--1-0)

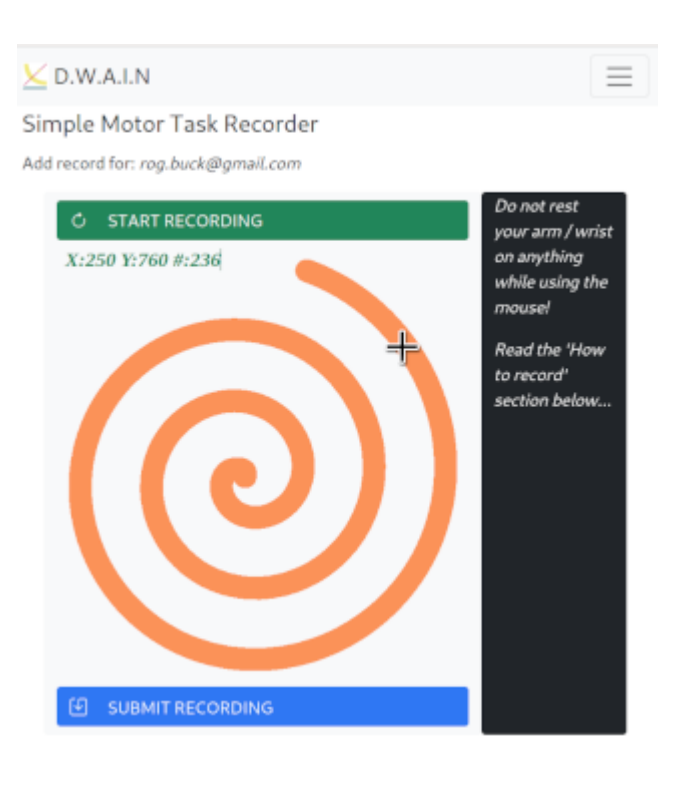

- 1. [Register](https://dwain.scidfx.com/home?do=register) as a DWAIN user and [login](https://dwain.scidfx.com/home?do=login) to the wiki.
- 2. Select a device (e.g. MOUSE or PEN\_MOUSE from sections below!
- 3. Holding the device as shown, pause for a moment & relax.
- 4. When ready, click START RECORDING
- 5. The X-Y[-Z] co-ordinates & number of measurements are displayed on-screen.
- 6. The recording will stop automatically after specified number of measurements.
- 7. When the number of measurements has been recorded, click SUBMIT RECORDING.
- 8. After a few minutes, when logged-in, you may view / download your data.
- 9. Read more detail below, including how to understand & use your data...

#### [MOUSE or PEN\\_MOUSE](#page--1-0)

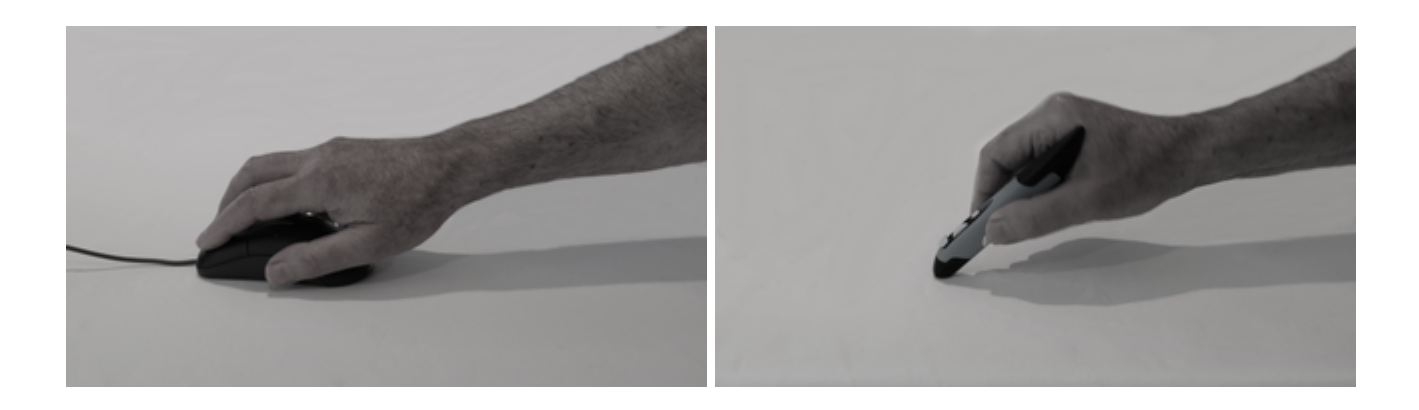

Using a mouse / tracking device is the simplest but least accurate way to measure tremor.

- 1. Do NOT rest your arm / wrist on anything while using the mouse!
- 2. Move your mouse cursor over the START RECORDING button.
- 3. Pause for a moment & relax. When ready, click START RECORDING.
- 4. Move your mouse cursor onto the orange spiral (cursor shape changes to  $'+$ ).
- 5. Steadily move cursor around the orange spiral in a clock-wise direction.
- 6. If the image seems too large, or mouse / cursor control area too small, start from the centre of the spiral and move out in an **anti-clockwise** direction:
- 7. The X-Y co-ordinates & number of measurements are displayed on-screen.
- 8. The recording will stop automatically after

#### max\_loops

measurements.

9. When

#### max\_loops

samples recorded, click SUBMIT to save your data.

- 10. To reset (when less than required # of samples), press SUBMIT then START again.
- 11. Read more details below, including how to view your data..

### [BLOOD PRESSURE](#page--1-0)

 Enter, track, export and graph your Blood Pressure and associated data (depending on the measuring device used).

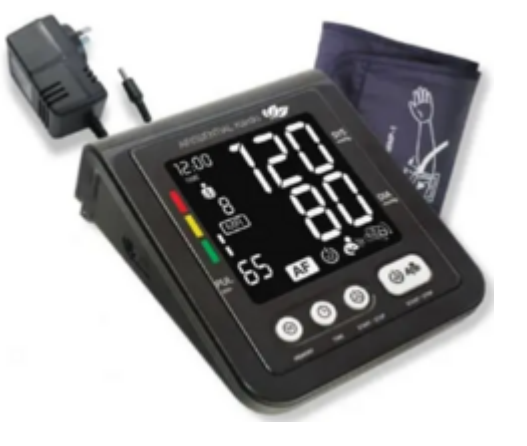

Your data is stored and automatically consolidated over time.

This helps easier identification of trends and possible correlation with other factors such as tremor. You can easily downloaded the BP data any time in .csv format for comparison with other data.

### **VIA WEB BROWSER (On-line measurement tools):**

#### [RECORD MOUSE MOVEMENT](https://dwain.scidfx.com/dwain/mslive) [ENTER BLOOD PRESSURE](https://dwain.scidfx.com/dwain/bpform) [VIEW YOUR DATA](https://dwain.scidfx.com/dwain/download) [HOME](https://dwain.scidfx.com/home)

### **References:**

From: <https://dwain.scidfx.com/>- **D.W.A.I.N.**

Permanent link: **[https://dwain.scidfx.com/public/dwain-web\\_how-to](https://dwain.scidfx.com/public/dwain-web_how-to)**

Last update: **2022-12-16**

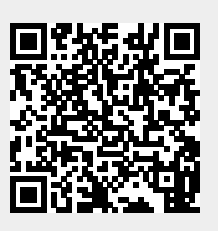